# **Icon**

The image displayed on the button's face.

# Usage

```
Set_Property(OLECtrlEntID, "OLE.Icon", Array)
```
# Values

Array has the following structure:

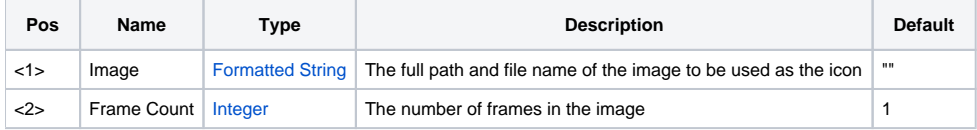

## Remarks

The Icon property is the image to appear on the button. Refer to the [Image](https://wiki.srpcs.com/display/ActiveX/Image) documentation for supported file types and image location options.

The icon will always appear to the left of the caption. If there is no caption, the icon is centered in the bottom.

In OpenInsight, you had to supply one image containing several button states to get a custom look and feel.

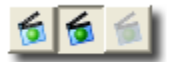

With the SRP OLE Button control, you specify a single image and the button draws the various states automatically.

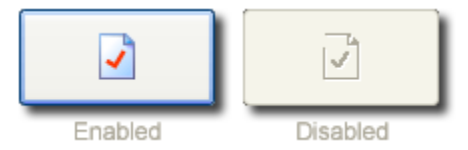

When loading the icon image from a bitmap file, be sure to set the TransparentColor property to the color of the bitmap image you wish to be transparent.

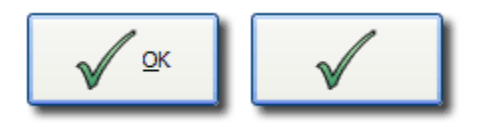

## Frames

When you supply just one image, the button applies special effects to the image automatically depending upon the button's state. If you wish to have more control over the images used for each state, you may supply muliple frames. For more information, see the topic on [Icon States](https://wiki.srpcs.com/display/ButtonControl/Icon+States).

## Example

```
// Load the icon from a dll 
Set_Property(@Window:".OLE_BUTTON", "OLE.Icon", "images.dll#APP_ICON") 
// Load the icon from a dll dividing the image into 3 frames 
Set_Property(@Window:".OLE_BUTTON", "OLE.Icon", "images.dll#APP_ICON":@FM:3) 
// Load the icon from a bitmap file and make magenta transparent 
Set_Property(@Window:".OLE_BUTTON", "OLE.Icon", "BMPS\MyIcon.bmp") 
Set_Property(@Window:".OLE_BUTTON", "OLE.TransparentColor", RGB(255, 0, 255))
```
## See Also

[TransparentColor](https://wiki.srpcs.com/display/ButtonControl/TransparentColor), [Caption](https://wiki.srpcs.com/display/ButtonControl/Caption), [IconList](https://wiki.srpcs.com/display/ButtonControl/IconList)